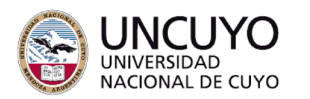

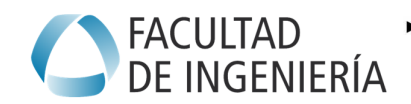

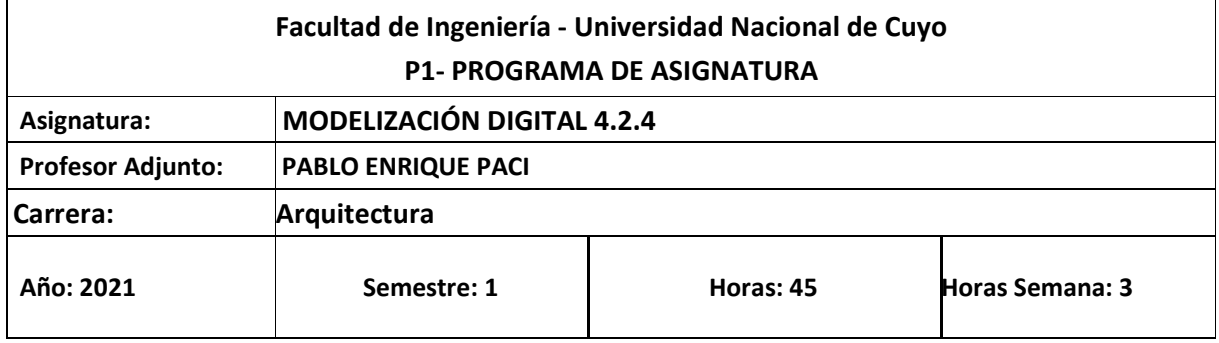

## *OBJETIVOS*

- ♦ Dar las herramientas necesarias al alumno para modelizar un edificio virtual (BIM, Building Information Modeling) mediante software específico
- Aprender a construir un modelo tridimensional (3d), mediante herramientas paramétricas, que permiten obtener la documentación gráfica 2d como plantas, cortes, vistas, alzados, fachadas, perspectivas, renders, detalles constructivos, listados de cantidades, cómputos métricos de manera automática, con absoluta coherencia entre todas las partes.
- ♦ Introducir al alumno en la experiencia del trabajo grupal en un sistema de archivo único, en donde participarán todos a la vez, colaborando en red.
- ♦ Aprender a participar con colaboradores externos siguiendo un flujo de trabajo BIM multiplataforma. (Colaboración horizontal con ingenieros civiles, de instalaciones, otros arquitectos, etc).
- ♦ Lograr visualizaciones de alta calidad visual utilizando una única plataforma.
- ♦ Aumentar las posibilidades de recursos laborales en el momento de obtener su título de arquitecto teniendo nuevas y mejores herramientas de proyecto y modelizado.

### *CONTENIDOS*

#### *UNIDAD 1: DEFINICIONES DE CAD Y BIM*

### *1. A. QUÉ ES BIM.*

- Diferencias entre CAD y BIM. Modelo Virtual del Edificio.
- Reseña Histórica del BIM.
- Definición de Geometrías NURBS
- Ventajas e Inconvenientes de la Modelización Digital.
- Entorno de Software BIM (Archicad).

### *1. B. Entorno de Archicad*

- Entorno de Software BIM (Archicad).
- Navegador del Programa. Mapa del Proyecto, Mapa de Vistas, Libro de Planos, Publicador.

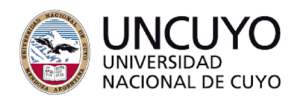

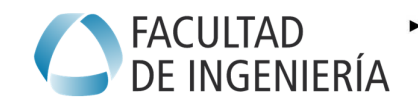

▶ 2021<br>AÑO DE HOMENAJE AL PREMIO NOBEL<br>DE MEDICINA DR. CÉSAR MILSTEIN

- Herramientas y comandos, descripción.
- Barras de Herramientas, Paletas.

### *UNIDAD 2: TÍTULO DE LA UNIDAD*

### *2. A. ELEMENTOS CONSTRUCTIVOS*

- Construcción Virtual con Muros, Forjados y Aberturas
- Definiciones y Parámetros de cada elemento constructivo.
- Edición de elementos constructivos. (Estirar, cortar, girar,mover...etc)
- Ayudas al dibujo.

### *2. B. INTRODUCCIÓN A LA DOCUMENTACIÓN EN BIM*

- Generar documentos. Vistas de Archicad (Plantas, Alzados, y Secciones)
- Capas, Combinación de Capas. Escalas , y Plumas.

#### *UNIDAD 3: MÁS ELEMENTOS CONSTRUCTIVOS*

#### *3. A. ELEMENTOS CONSTRUCTIVOS*

- Construcción con Forjados (losas), Pilares (Columnas),Vigas, Cubiertas Inclinadas.
- Edición de Forjados, Pilares, Vigas y Cubiertas inclinadas.

#### *3. B. Documentación detallada.*

- Alzados o Fachadas con sombras y cotas.
- Plantas Acotadas.
- Cortes Acotados.
- Detalles y Alzados Interiores.
- Manipulación de tramas vectoriales en las diferentes vistas.
- Opciones de Vista de Modelo.

#### *UNIDAD 4: MODELO BIM*

#### *4. A. INICIO DE MODELO BIM*

- Geo-localización del Modelo. (Interacción con Google Earth)
- Creación del Terreno con Malla.
- Curvas de Nivel y Plano Topográfico.
- Acotación de las curvas de Nivel. Cortes Topográficos.

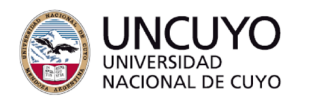

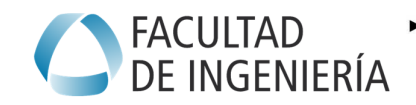

▶ 2021<br>AÑO DE HOMENAJE AL PREMIO NOBEL<br>DE MEDICINA DR. CÉSAR MILSTEIN

• Modelado de volumetrías con herramienta Formas.

## *4. B. ESTUDIO DE ASOLEAMIENTO*

- Localización de un edificio y su entorno
- Utilización de la herramienta de estudio de asoleo.
- Documentación de asoleamiento.

### *4.C.MATERIALES Y COMPUESTOS.*

- Materiales de Construcción
- Compuestos.
- Plumas, Combinaciones de Plumas
- Superficies (Texturas)

## *UNIDAD 5: CÓMPUTOS EN BIM*

## *5. A. ESQUEMAS Y LISTADOS*

- Listado de Puertas y Ventanas, Plano y Planillas de Carpinterías.
- Listados de Elementos Constructivos.
- Parámetros de Listados de los elementos constructivos.
- Zonas
- Listado de zonas.

# *5. B. LIBRO DE PLANOS*

- Conformar Planos de documentación para imprimir.
- Orden del Libro de Planos.
- Planos Master.
- Índice de Planos.

## *UNIDAD 6: COLABORACIÓN*

### *6. A. IMPORTACIÓN EXPORTACIÓN*

- Importar/Exportar dwg.
- Exportar BIMx/Hypermodelo.
- Enviar Modelo 3d a Google Earth.
- Módulos Vinculados y Xref. Vincular y descvincular.

## *6. B. IFC*

- Definición de IFC.
- Exportar / Importar IFC.

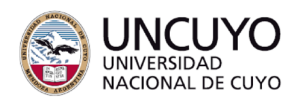

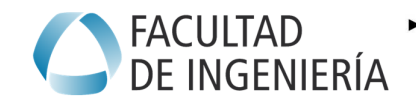

▶ 2021<br>AÑO DE HOMENAJE AL PREMIO NOBEL<br>DE MEDICINA DR. CÉSAR MILSTEIN

• Visualizadores de Modelos IFC

### *UNIDAD 7: COLABORACIÓN*

### *7. A. TEAMWORK*

- Definiciones de Teamwork.
- Administrar Servidor BIM, Crear Usuarios, Subir Proyecto.
- Metodología de Trabajo Teamwork.

## *7. B. MODELOS COMPLEJOS Y DE GRANDES DIMENSIONES*

- Diferentes metodologías de trabajo en Grandes Proyectos.
- Revisor del Proyecto DWF
- Marcador del Proyecto.

## *UNIDAD 8: VISUALIZACIÓN*

### *8. A. VISUALIZACIÓN*

- Cámaras.
- Renderizado (Fotorendering).
- Recorrido
- Estudio de Asoleo
- Encajar Perspectiva.

### *8. B. ATRIBUTOS y TEMPLATES*

- Importar y Atributos de otro proyecto.
- Templates

## *8. C. MAS BIM*

- RhinoBIM
- Nurbs con Rhino
- Grashopper
- Conector Archicad Rhino, y Grashopper.
- Otros plugins o Addons para Archicad.
- Exportar a Lumion.

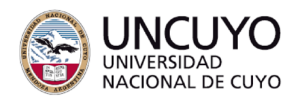

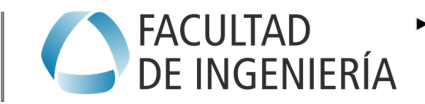

 $> 2021$ AÑO DE HOMENAJE AL PREMIO NOBEL<br>DE MEDICINA DR. CÉSAR MILSTEIN

#### *UNIDAD 9: Objetos Paramétricos GDL*

#### *9. A. Biblioteca de Objetos*

- Administrador de Biblioteca de Objetos Paramétricos
- Creación de Objetos Personalizados.
- Edición de Objetos GDL Simples.

### *METODOLOGÍA DE ENSEÑANZA*

La Cátedra presentará clases teóricas para la conceptualización de la metodología de trabajo BIM. Se combinará constantemente con clases activamente prácticas, cada alumno en su Computadora Personal, e interactuando constantemente con el profesor, y aplicando los conocimientos que se van desarrollando en clase.

Se realizarán ejercicios de modelización hasta lograr los objetivos deseados en la materia.

Se presentará mediante Power Point, explicaciones teóricas y ejemplos de Proyectos de Estudios que han sido elaborados en BIM, para mostrar los casos de éxito.

En una etapa más avanzada, los alumnos trabajarán en un proyecto de un edificio en la modalidad de equipo de trabajo, colaborando mutuamente en el modelado virtual de un único archivo interconectados entre sí mediante la RED interna del Servidor BIM ya funcionando en la UNCuyo.

Se harán entregas parciales de ejercitaciones que deberán resolver en sus casas, para analizar las capacidades que se van desarrollando, y evaluar en conjunto los errores de todos y de cada uno, realizando críticas grupales para el aprendizaje y corrección de todos.

Se realizará una entrega final del proyecto grupal, que será impreso y expuesto públicamente aplicando todos los objetivos preestablecidos de la cátedra.

#### **Trabajos Prácticos:**

Después de cada clase, se dará un ejercicio de modelado con los elementos que se van desarrollando en la clase y clases anteriores, sumando de este modo el aprendizaje y aplicándolo constantemente. Estos trabajos se expondrán en pantalla para la visualización de todos, y la crítica para mejoras del modelado.

Se utilizarán proyectos de otras materias de diseño arquitectónico y urbano, para aplicar las posibilidades del BIM en el desarrollo de cualquier proyecto.

Se realizará un trabajo de investigación sobre un tema a elección del alumno, previamente aprobado por el profesor, para exponer de manera grupal, sobre alternativas de otros softwares o accesorios a los diversos temas.

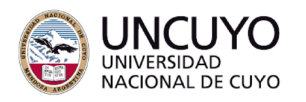

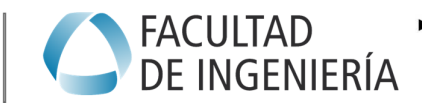

# *DISTRIBUCIÓN DE LA CARGA HORARIA (Tenga en cuenta el formato específico de su asignatura para establecer la carga horaria correspondiente a cada una de las actividades)*

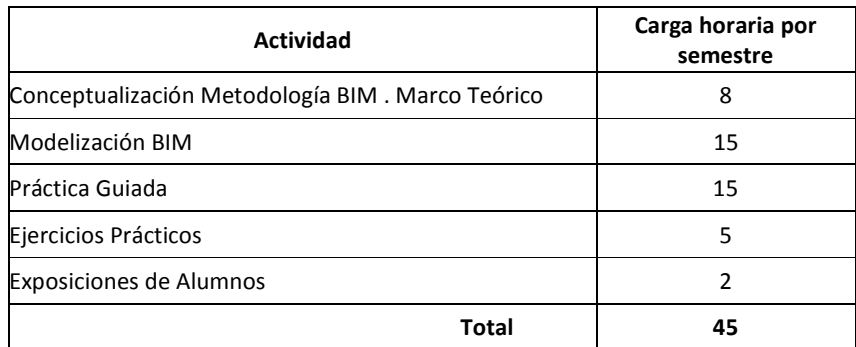

## *BIBLIOGRAFÍA*

Debido al carácter innovador de la materia, no hay mucha bibliografía disponible. Sin embargo hay una gran cantidad de Tutoriales en Videos en Internet, del que se puede disponer gratuitamente. Se adjuntan algunos Links.

## *Bibliografía básica*

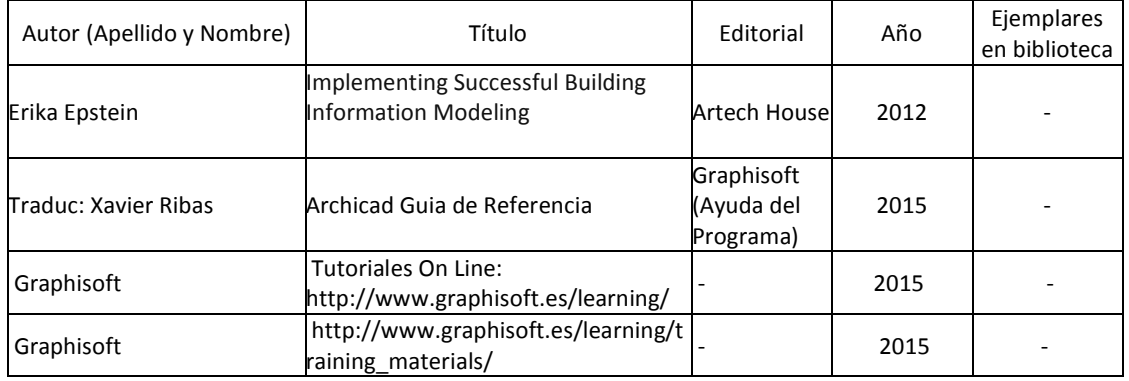

### *Bibliografía complementaria*

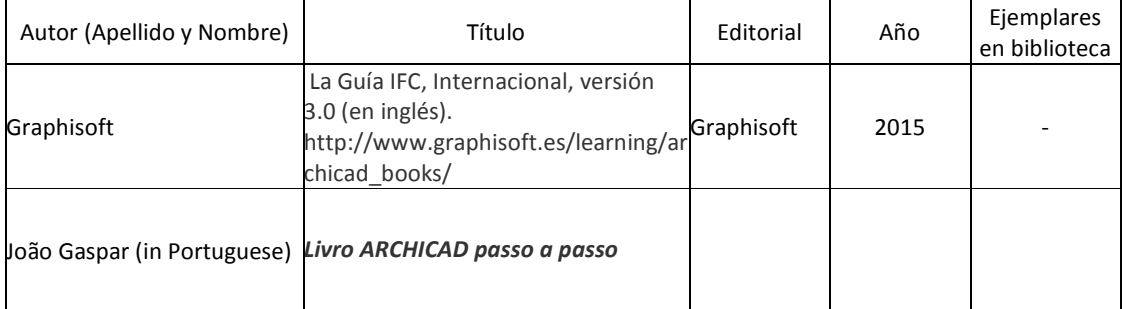

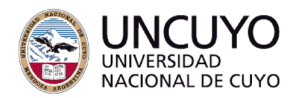

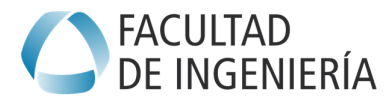

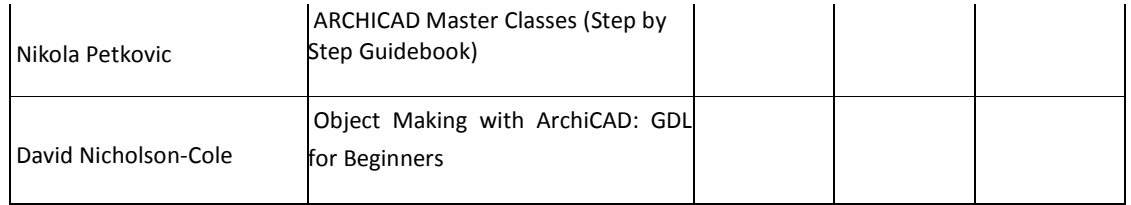

# *EVALUACIONES (S/ Ord. 108-10\_CS)*

## **Criterios de evaluación:**

Habrá un (1) examen teórico parcial sobre conceptos BIM.

-Se realizarán entregas parciales de ejercicios prácticos para calificar el avance del aprendizaje.

-Habrá dos (2) entregas Parciales de ejercicios (prácticos) de modelización. Se entregan archivos y en papel.

-Una (1) Entrega Final de Proyecto en BIM.

-Se realizará una evaluación sobre el proyecto en equipo, pero de evaluación individual.

## **EVALUACIONES (S/Res. 108-10\_CS) CONDICIONES DE PROMOCIÓN:**

- 100% de trabajos prácticos aprobados (1) de 8 a 10
- 100% de examen parcial teórico aprobado (1) de 8 a 10
- **100% de Trabajo Práctico Final aprobado (1) de 8 a 10**
- 80% Asistencia

Los alumnos que cumplan con las condiciones con calificación de 8 a 10, obtendrán la promoción directa.

En el caso de no cumplir las condiciones, y aprobar con notas entre 6 y 7, deberán presentar un Ejercicio práctico integrador complejo, ya que es una materia que no es posible tomar un examen final debido a su alto porcentaje de parte práctica, y la necesidad de muchas horas de trabajo en computadora. Deberá obtener calificación entre 8 y 10.

**Recuperaciones:** Cada trabajo práctico desaprobado podrá recuperarse después de una única instancia de correcciones.

No cumpliendo ninguna de las anteriores se considerará libre.

Síntesis de Instrumentos de Evaluación:

2 Trabajos Parciales (1 prácticos 1 teórico) ----------el Promedio será el 50% de la Nota Final 1 Trabajo Final --------------------------------------------------------------------------50% de la Nota Final

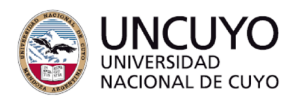

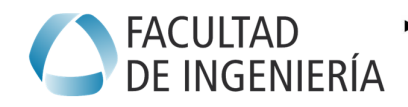

Condiciones para examen como Libre:

El alumno deberá presentar un trabajo práctico integrador complejo, de un proyecto que se le dará por escrito las condiciones que debe cumplir, y deberá exponerlo y explicar cómo ha generado el modelo del edificio, con todos los elementos y documentación resueltos. En el mismo examen deberá terminar de resolver algunas cuestiones que se le soliciten para poder calificar las verdaderas capacidades en la materia.

Se calificará:

- El contenido del modelo según el listado previo solicitado del ejercicio.
- La calidad de representación gráfica resultante de la documentación.
- La capacidad de resolución de cómputos y listados.
- La creatividad para resoluciones de detalles constructivos en el modelo.
- La capacidad de gestión del modelado.

*CRONOGRAMA* 

Se detalla en el Formulario P2

Mendoza, Marzo 1 de 2021 Prof. Adjunto: Arq. Pablo Enrique Paci